## Table des matières

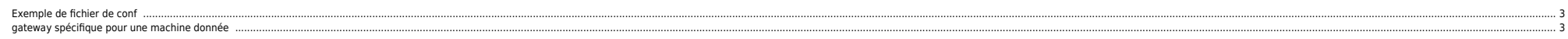

## <span id="page-2-0"></span>**Exemple de fichier de conf**

## [/etc/dnsmasq.conf](#page--1-0)

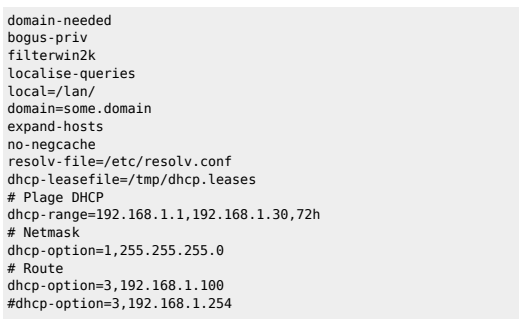

dhcp-host=fc:8e:7e:df:3b:af,192.168.1.31 dhcp-host=a8:e3:ee:a3:96:d1,192.168.1.34 dhcp-host=b8:27:eb:38:fb:a2,192.168.1.33 dhcp-host=b0:46:fc:a0:e6:94,192.168.1.32 dhcp-host=48:02:2a:41:33:af,192.168.1.35 dhcp-host=ac:16:2d:3b:50:d7,192.168.1.6

Pour supprimer complètement les pubs de votre LAN, il suffit de rajouter le contenu de<http://winhelp2002.mvps.org/hosts.txt>au fichier **/etc/hosts** de votre routeur.

## <span id="page-2-1"></span>**gateway spécifique pour une machine donnée**

dhcp-host=a8:e3:ee:a3:96:d1,set:altdnsgw,192.168.1.242 dhcp-option=tag:altdnsgw,option:dns-server,192.168.1.251 dhcp-option=tag:altdnsgw,option:router,192.168.1.251

From: <https://unix.ndlp.info/>- **Where there is a shell, there is a way**

Permanent link: **<https://unix.ndlp.info/doku.php/informatique:reseau:dns:dnsmasq>**

Last update: **2017/03/04 12:35**